J'ACTIVE L'ASSISTANT DE CONFIGURATION DE

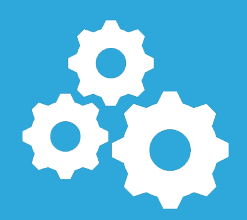

Lorsque vous êtes invité à une classe virtuelle vous devez vous assurer que votre matériel et votre connexion vous permettent d'y participer avec les autres invités, de manière adéquate.

L'**assistant de configuration** de **Ma cl@sse virtuelle** vous permet de vous assurer que :

- votre connexion Internet respecte les prérequis pour l'utilisation de la plateforme (vérification du niveau de sécurisation de votre réseau informatique),
- votre bande passante est suffisante (montante et descendante),
- les haut-parleurs ou vos écouteurs fonctionnent correctement,
- le microphone intégré ou votre casque-micro fonctionnent correctement,
- votre webcam fonctionne correctement.

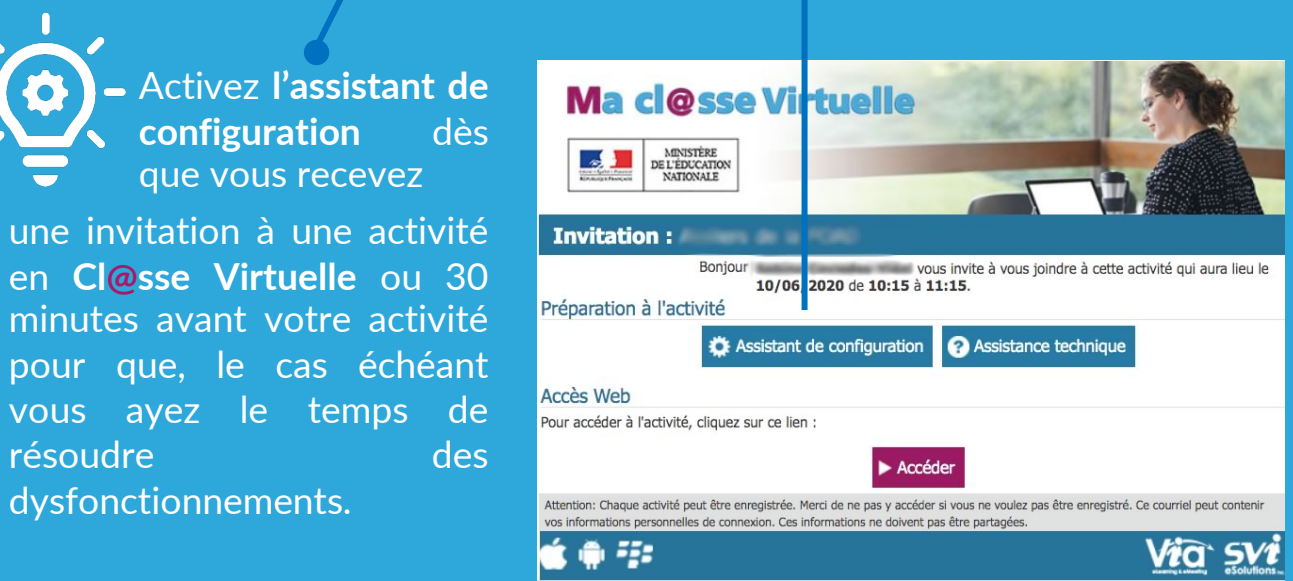

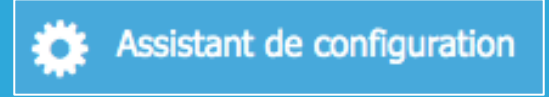

Accédez à l'assistant de configuration en cliquant sur le bouton reçu avec le mail d'invitation à une activité, ou par l'interface de votre compte de **Ma cl@sse virtuelle** :

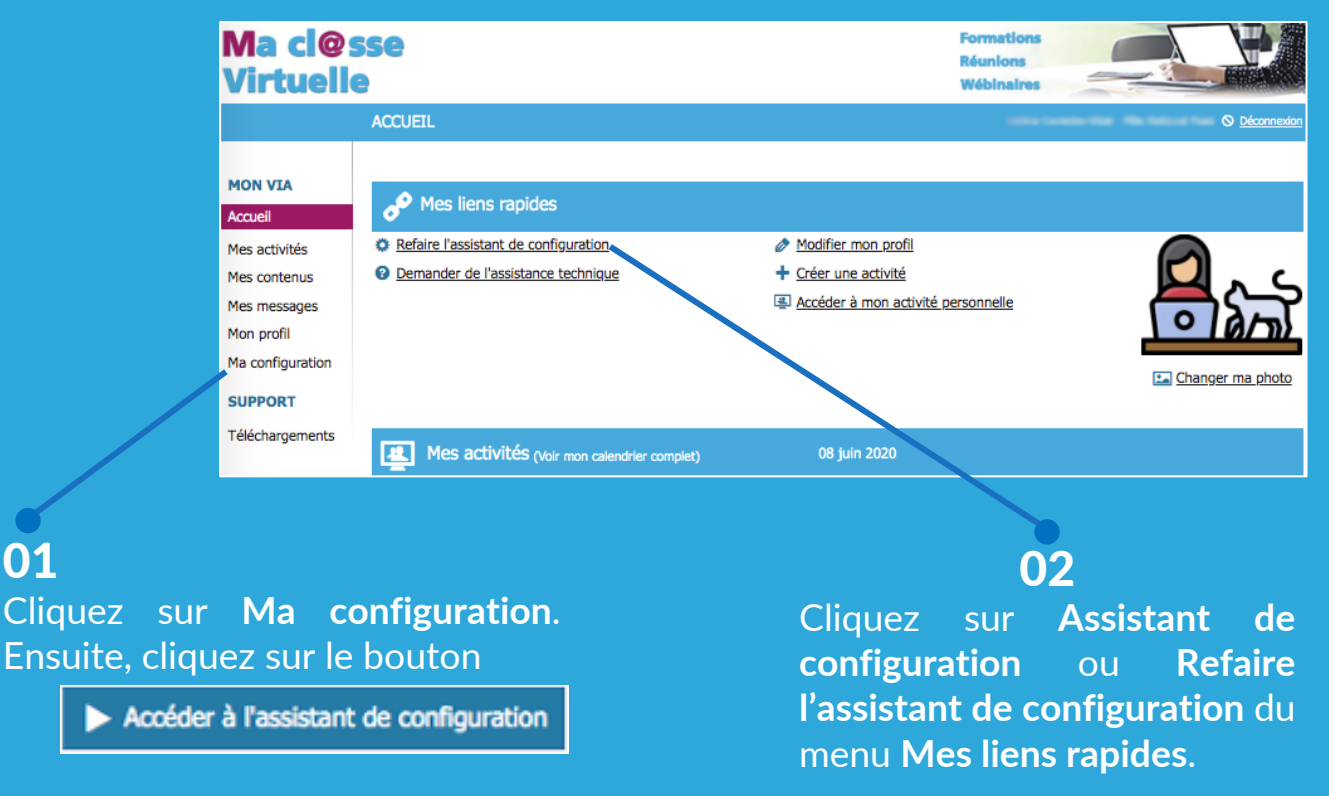

Lorsque vous lancez l'assistant de configuration, s'affichera cette fenêtre pour accéder à l'application.

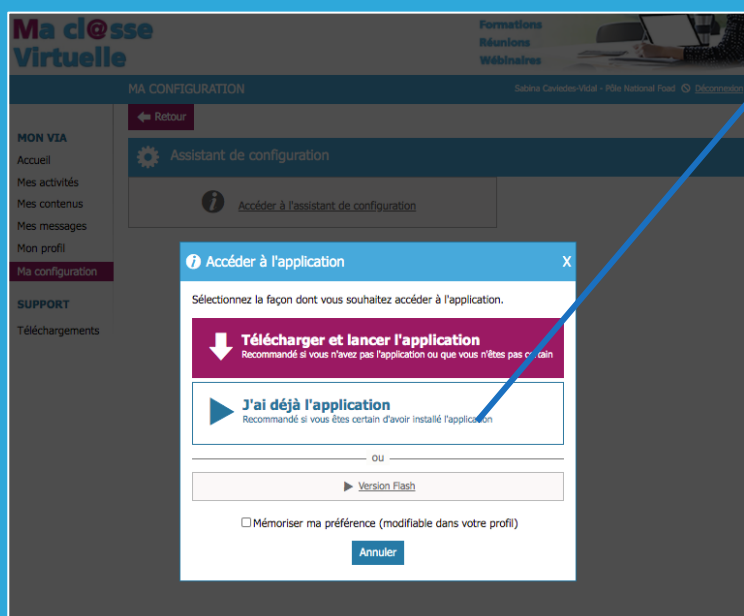

03

Cliquez sur **J'ai déjà l'application.**

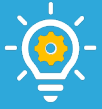

Si vous ne l'avez pas encore téléchargée, **nous vous conseillons fortement de le faire**. La version applicative de **Ma cl@sse virtuelle** est plus stable que la version web et vous permet d'accéder à toutes les fonctionnalités de la plateforme. Cliquez donc sur le bouton de téléchargement.

## 04

L'assistant de configuration vous guidera dans la configuration de votre ordinateur. À chaque étape suivez les instructions qui s'afficheront à l'écran.

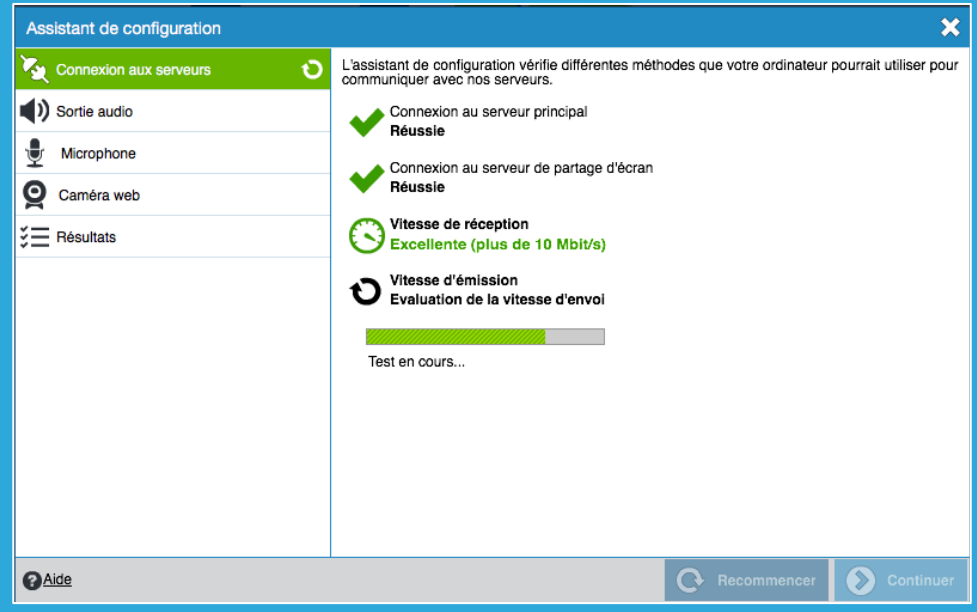

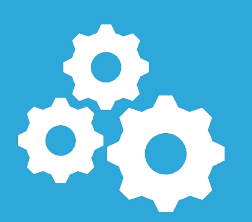

En cas des dysfonctionnements techniques nous vous invitons à consulter la [documentation](https://foad.phm.education.gouv.fr/content/classe-virtuelle-et-de-reunion-en-ligne-ma-clsse-virtuelle) disponible sur le site du Pôle FOAD ainsi que les tutoriels vidéo d'assistance technique ci-dessous réalisés par l'éditeur *Via Svisolutions*

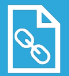

Faire [fonctionner](https://assistance.sviesolutions.com/language/fr/depannage-de-la-sortie-audio/) sa sortie audio

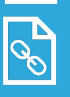

Faire fonctionner son [microphone](https://assistance.sviesolutions.com/language/fr/depannage-du-microphone/)

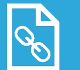

Gérer sa [connexion](https://assistance.sviesolutions.com/language/fr/menu-connexion-2/)

Retrouve[z plus d'informations sur le site du pô](https://foad.phm.education.gouv.fr/)le FOAD https://foad.phm.education.gouv.fr/ Dans l'offre de services **Ma cl@sse virtuelle**

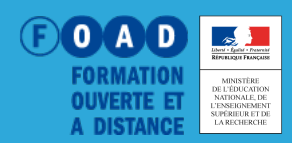